# **Applying point, line, and area loads to bridge objects**

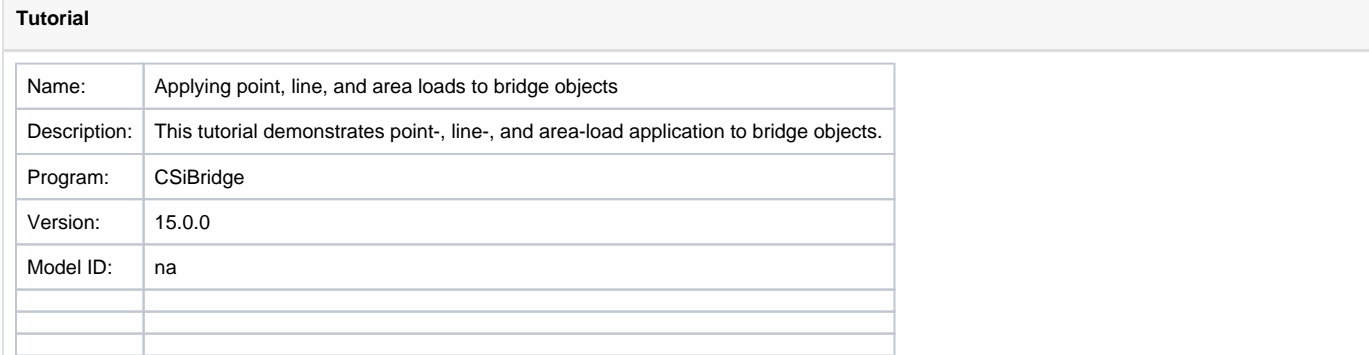

#### **On this page:**

- [Model description](#page-0-0)
- [Model development](#page-1-0)
- <sup>o</sup> [Define and apply loads](#page-1-1) • [Results](#page-3-0)
- [Attachments](#page-6-0)

### <span id="page-0-0"></span>Model description

- Create a new model from template. Define as a simple span, 40m long, with steel girders cross-section.
- Release the bearing at the end abutment to achieve a simply supported condition.
- Define point, line, and area loads in separate [load cases](https://wiki.csiamerica.com/display/kb/Load+case) as follows:
	- $\circ$  Point load: 10kN load applied at station 20, centered transversely.
	- Line load: 1kN/m load applied between stations 15 and 25, centered transversely.
	- o Area load: 0.1kN/m^2 load applied between stations 15 to 25 and across the width of the deck.

These loads will all cause an effect equivalent to loading the bridge midspan with a 10kN point load

Run the analysis and check the midspan moments. For point loading, the theoretical midspan moment is given as follows:

$$
\frac{PL}{4} = \frac{10kN \cdot 40m}{4} = 100kNm
$$

Plan, elevation, and section diagrams depicting load application are given in Figure 1:

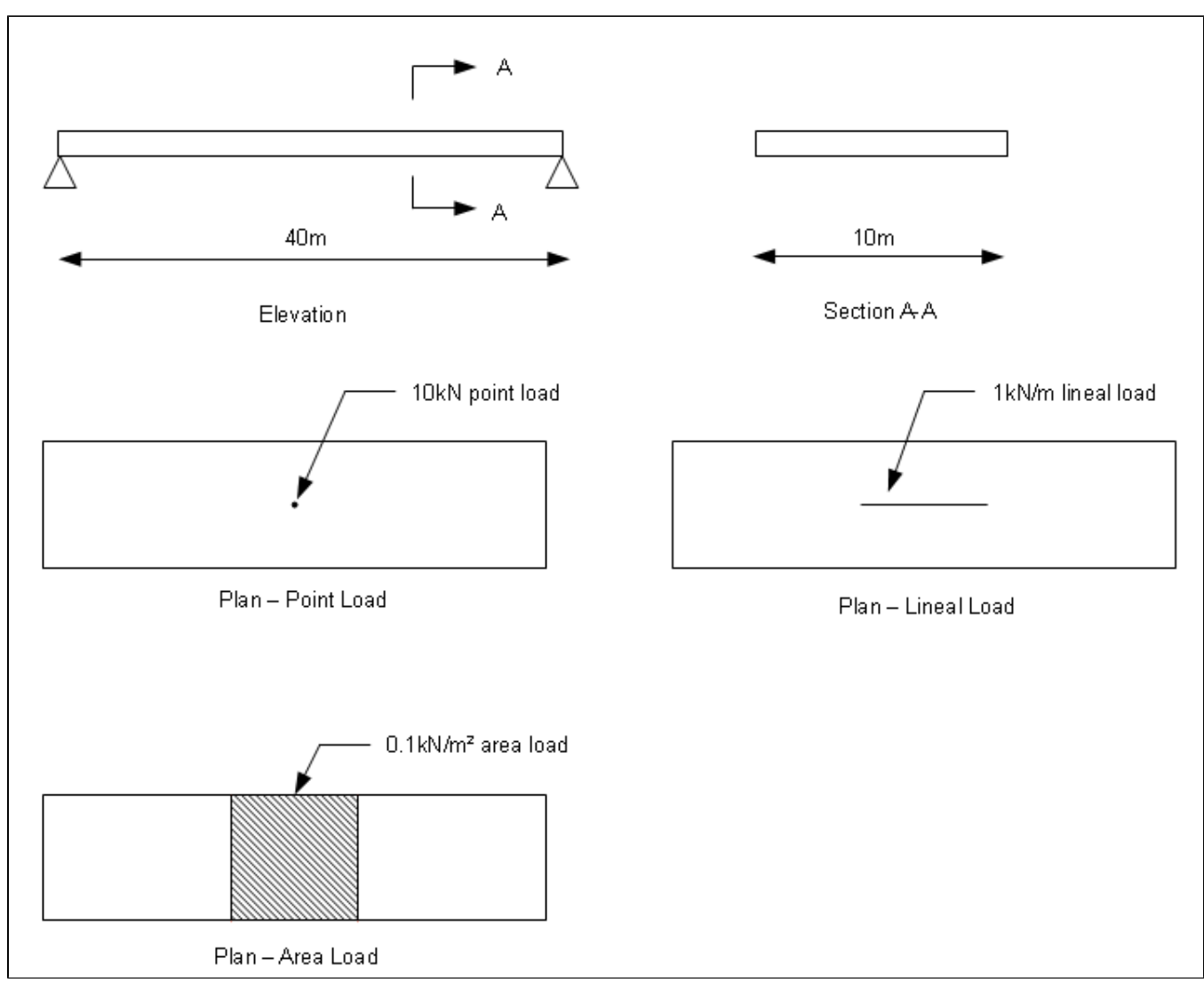

Figure 1 - Load application diagrams

## <span id="page-1-0"></span>Model development

#### <span id="page-1-1"></span>Define and apply loads

Use the Loads > Loads - Point command to define a new point load, as shown in Figure 2:

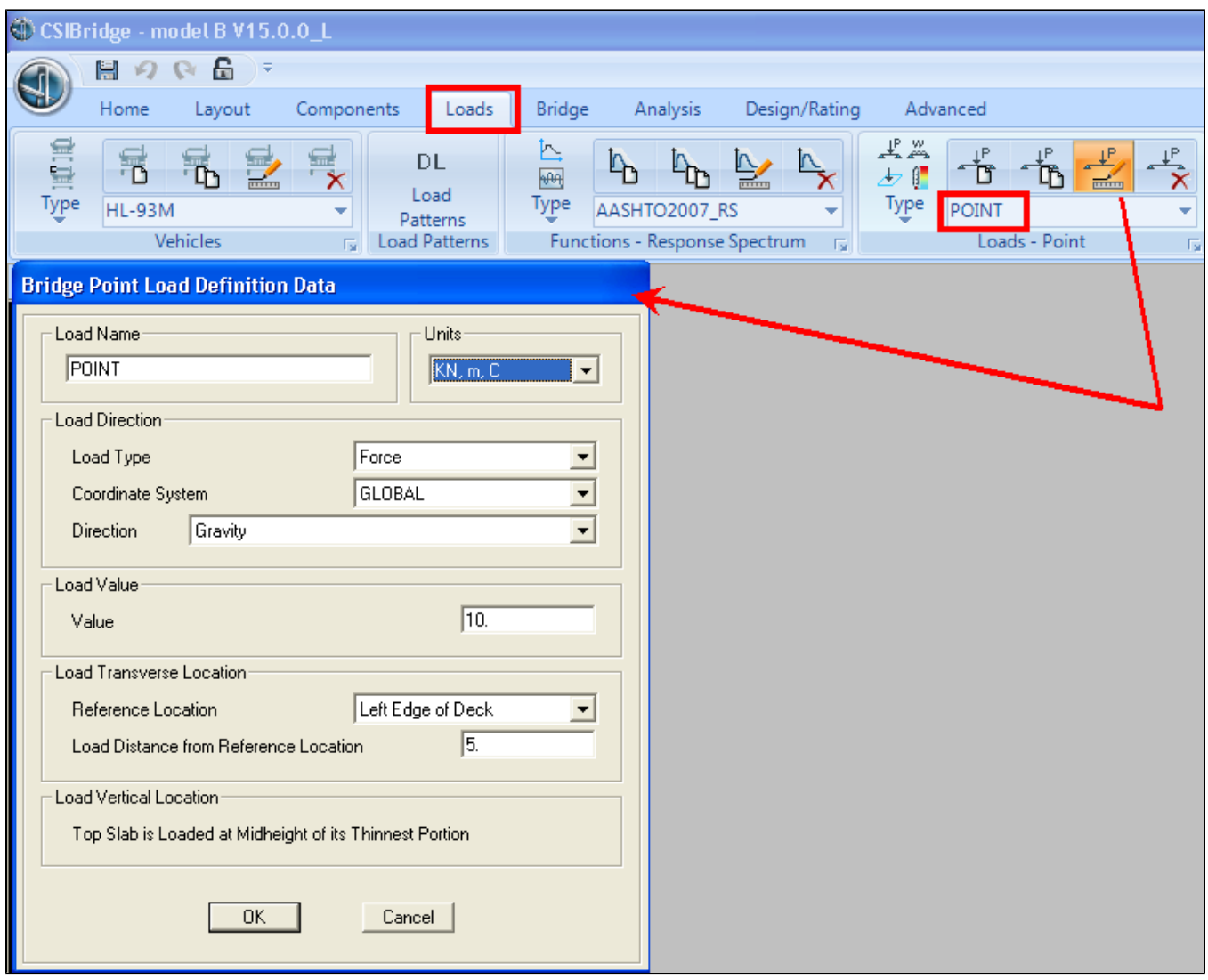

Figure 2 - Define point load

Use the Bridge > Loads > Point Loads command to assign the previously defined point load, as shown in Figure 3:

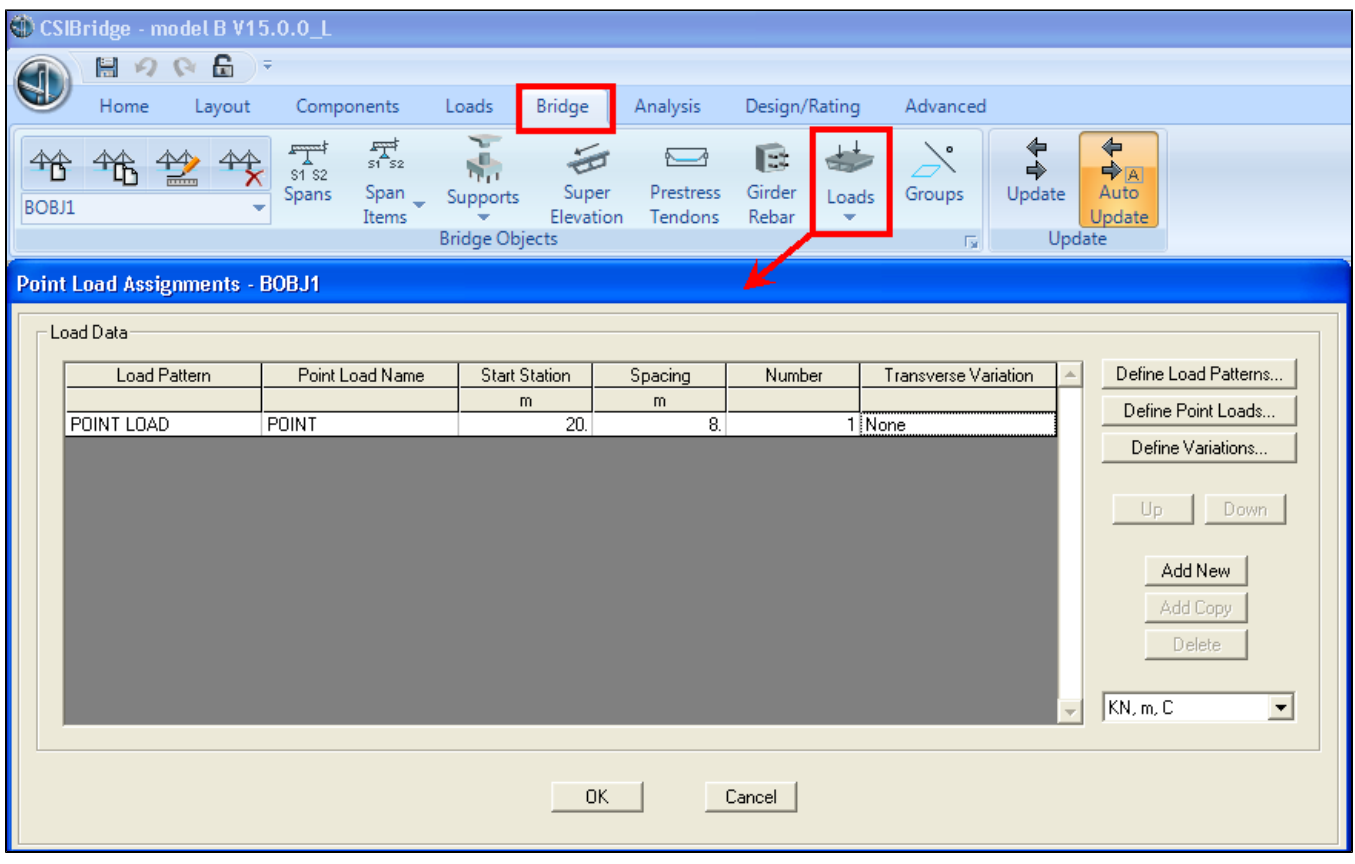

Figure 3 - Assign point load

Using a similar approach, define and apply line and area loads.

### <span id="page-3-0"></span>Results

The moment diagrams below (Figures 4-6) depict the midspan moment expected.

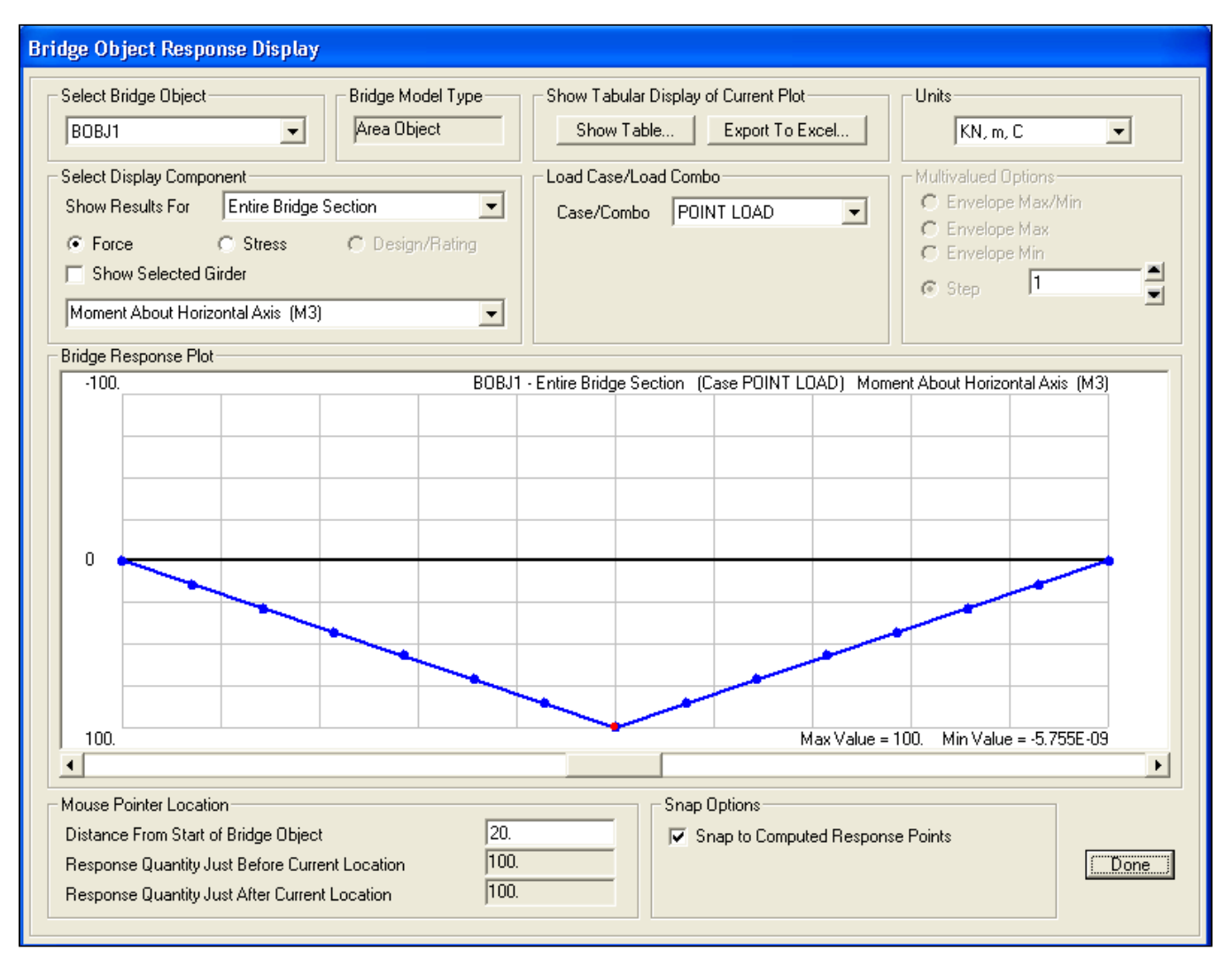

Figure 4 - Point load moment diagram

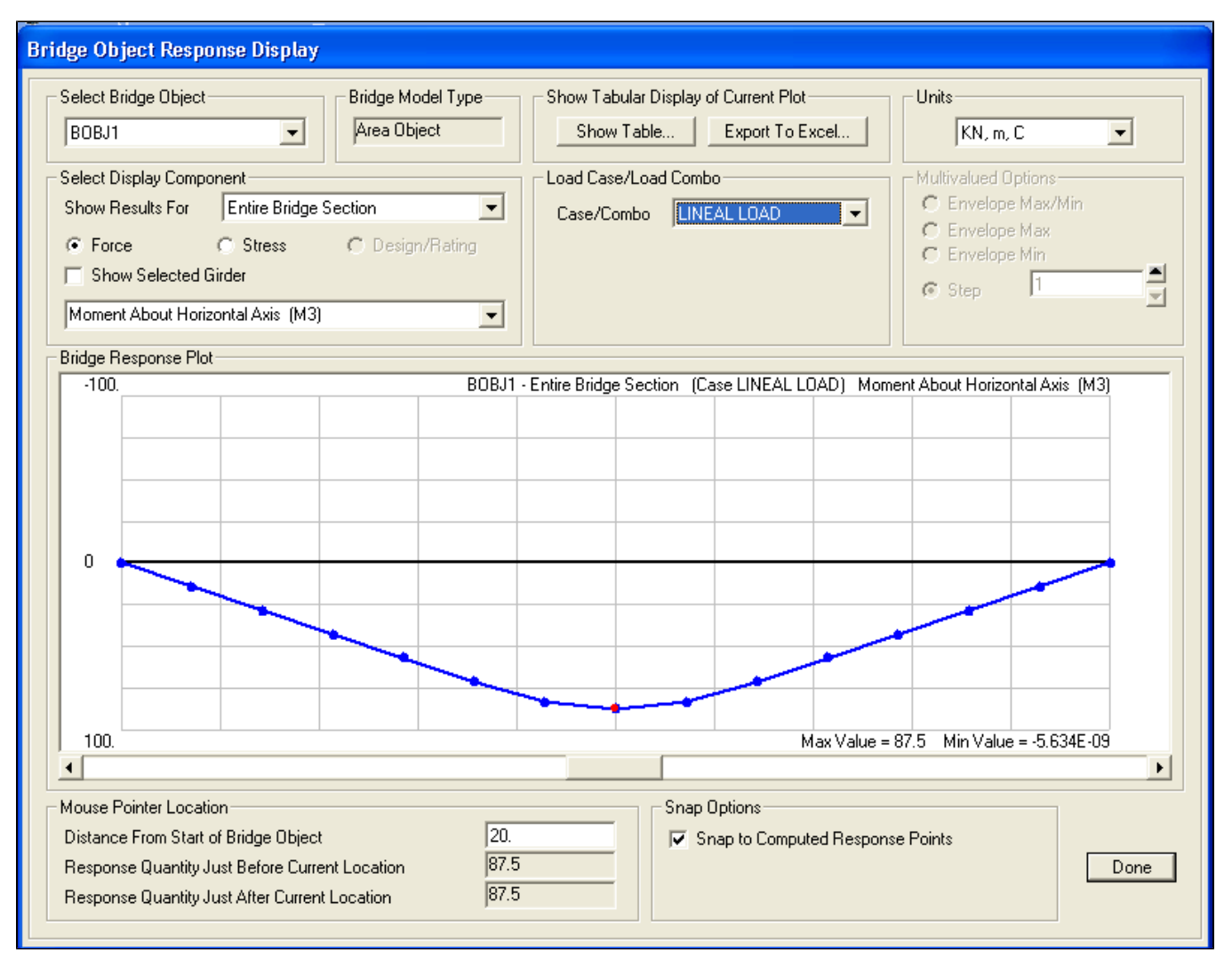

Figure 5 - Line load moment diagram

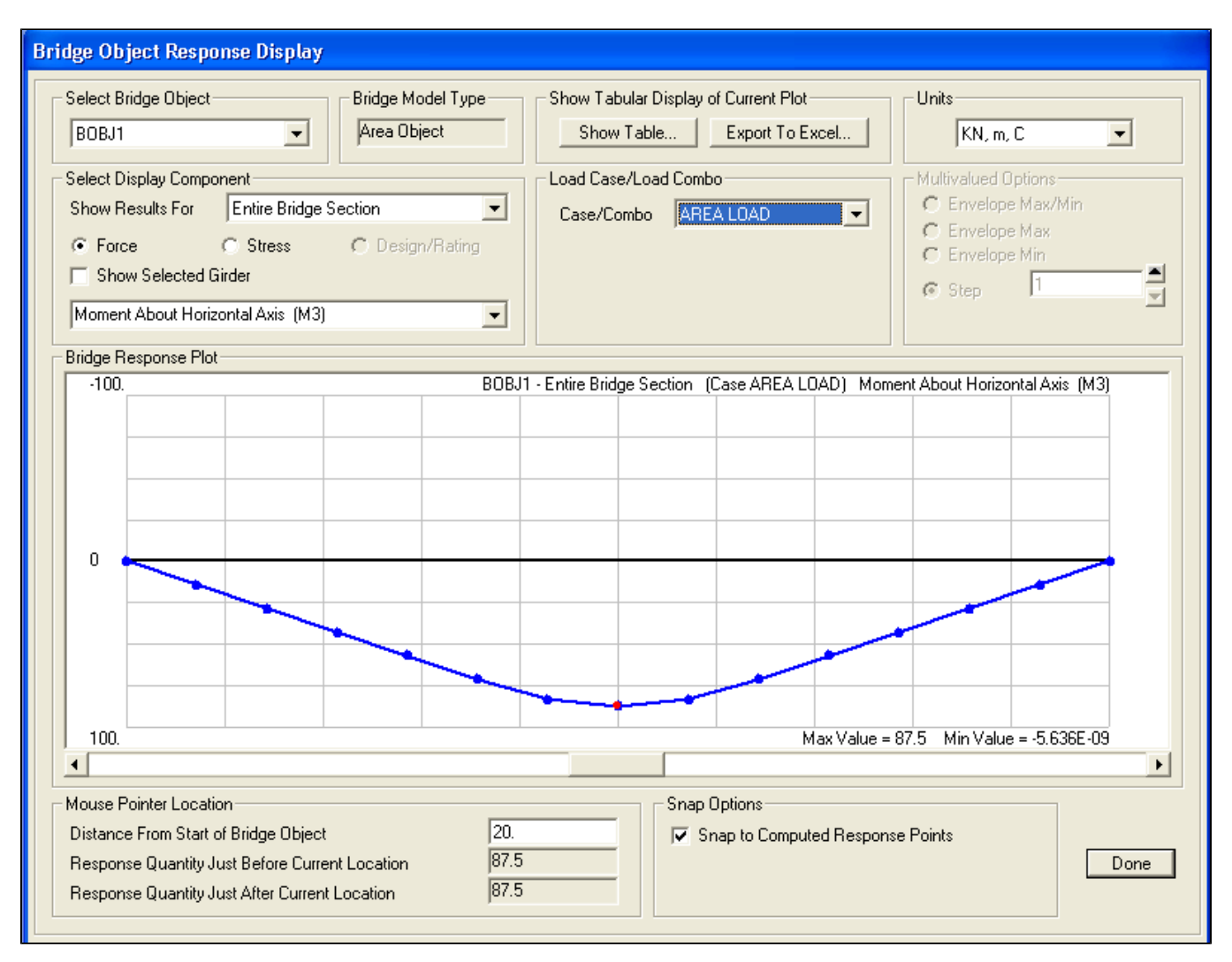

Figure 6 - Area load moment diagram

#### <span id="page-6-0"></span>**Attachments**

[CSiBridge V15.0.0 model](https://wiki.csiamerica.com/download/attachments/2591032/CSI%20Bridge%20model.zip?version=3&modificationDate=1343677516914&api=v2) (zipped .SDB file)